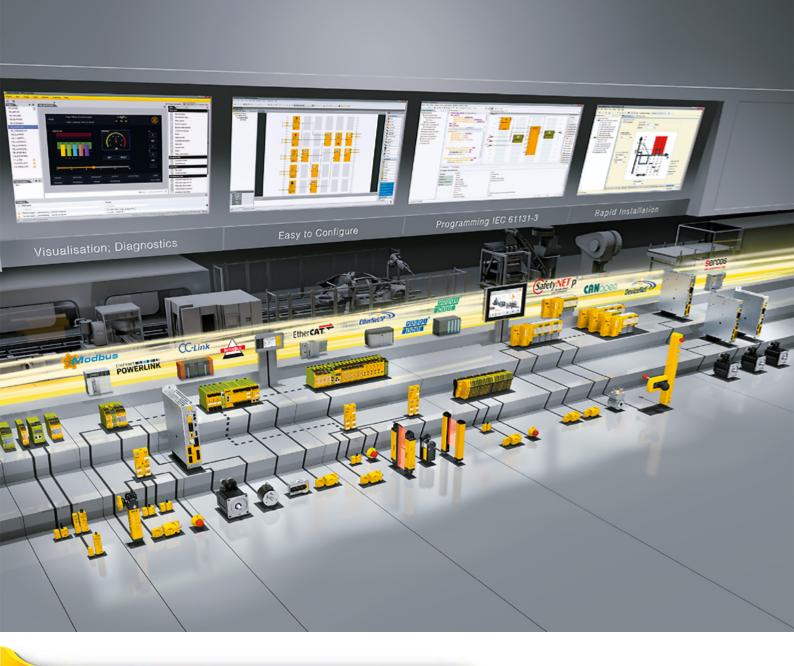

# PNOZ mc3p

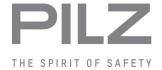

▶ Configurable, safe small controllers PNOZmulti Classic

This document is the original document.

All rights to this documentation are reserved by Pilz GmbH & Co. KG. Copies may be made for the user's internal purposes. Suggestions and comments for improving this documentation will be gratefully received.

Source code from third-party manufacturers or open source software has been used for some components. The relevant licence information is available on the Internet on the Pilz homepage.

Pilz®, PIT®, PMI®, PNOZ®, Primo®, PSEN®, PSS®, PVIS®, SafetyBUS p®, SafetyEYE®, SafetyNET p®, the spirit of safety® are registered and protected trademarks of Pilz GmbH & Co. KG in some countries.

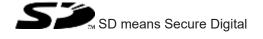

| 1     | Introduction                                                                                 | 5  |
|-------|----------------------------------------------------------------------------------------------|----|
| 1.1   | Validity of documentation                                                                    | 5  |
| 1.2   | Using the documentation                                                                      | 5  |
| 1.3   | Definition of symbols                                                                        | 5  |
| 2     | Overview                                                                                     | 7  |
| 2.1   | Scope                                                                                        | 7  |
| 2.2   | Unit features                                                                                | 7  |
| 2.3   | Front view                                                                                   | 8  |
| 3     | Safety                                                                                       | 9  |
| 3.1   | Intended use                                                                                 | 9  |
| 3.1.1 | System requirements                                                                          | 9  |
| 3.2   | System requirements                                                                          | 9  |
| 3.3   | Safety regulations                                                                           | 10 |
| 3.3.1 | Use of qualified personnel                                                                   | 10 |
| 3.3.2 | Warranty and liability                                                                       | 10 |
| 3.3.3 | Disposal                                                                                     | 10 |
| 3.3.4 | For your safety                                                                              | 10 |
| 4     | Function description                                                                         | 11 |
| 4.1   | Functions                                                                                    | 11 |
| 4.2   | Input and output data                                                                        | 11 |
| 4.3   | Assigning the inputs/outputs in the PNOZmulti Configurator to the PROFIBUS-DP inputs/outputs |    |
| 4.4   | Block diagram                                                                                |    |
| 5     | Installation                                                                                 | 13 |
| 5.1   | General installation guidelines                                                              | 13 |
| 5.2   | Dimensions in mm                                                                             | 13 |
| 5.3   | Connecting the base unit and expansion modules                                               | 14 |
| 6     | Commissioning                                                                                | 15 |
| 6.1   | Wiring                                                                                       | 15 |
| 6.1.1 | General wiring guidelines                                                                    | 15 |
| 6.1.2 | Connecting the supply voltage                                                                | 15 |
| 6.1.3 | PROFIBUS DP interface                                                                        | 15 |
| 6.2   | Preparing for operation                                                                      | 16 |
| 6.2.1 | Setting the station address                                                                  | 16 |
| 6.2.2 | Download modified project to the control system PNOZmulti                                    | 16 |
| 6.2.3 | Connection example                                                                           |    |
| 7     | Operation                                                                                    | 18 |
| 7.1   | Messages                                                                                     |    |
| 7.2   | Display elements                                                                             | 18 |
| 7.2.1 | Display elements for device diagnostics                                                      | 18 |

| 8   | Technical details | 19 |
|-----|-------------------|----|
| 9   | Order reference   | 21 |
| 9.1 | Product           | 21 |
| 9.2 | Accessories       | 21 |

## 1 Introduction

## 1.1 Validity of documentation

This documentation is valid for the product PNOZ mc3p. It is valid until new documentation is published.

This operating manual explains the function and operation, describes the installation and provides guidelines on how to connect the product.

## 1.2 Using the documentation

This document is intended for instruction. Only install and commission the product if you have read and understood this document. The document should be retained for future reference.

## 1.3 Definition of symbols

Information that is particularly important is identified as follows:

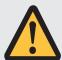

#### **DANGER!**

This warning must be heeded! It warns of a hazardous situation that poses an immediate threat of serious injury and death and indicates preventive measures that can be taken.

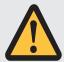

#### **WARNING!**

This warning must be heeded! It warns of a hazardous situation that could lead to serious injury and death and indicates preventive measures that can be taken.

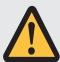

#### **CAUTION!**

This refers to a hazard that can lead to a less serious or minor injury plus material damage, and also provides information on preventive measures that can be taken.

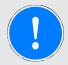

#### **NOTICE**

This describes a situation in which the product or devices could be damaged and also provides information on preventive measures that can be taken. It also highlights areas within the text that are of particular importance.

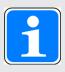

## **INFORMATION**

This gives advice on applications and provides information on special features

## 2 Overview

## 2.1 Scope

- ▶ Expansion module PNOZ mc3p
- Jumper

#### 2.2 Unit features

Application of the product PNOZ mc3p:

Expansion module for connection to a base unit from the configurable control system PNOZmulti

The product has the following features:

- ▶ Can be configured in the PNOZmulti Configurator
- ▶ Connection for PROFIBUS-DP
- ▶ Station addresses from 0 ... 99, selected via rotary switch
- ▶ Status indicators for communication with PROFIBUS-DP and for errors
- ▶ 24 virtual inputs and outputs on the control system PNOZmulti can be defined in the PNOZmulti Configurator for communication with the fieldbus PROFIBUS-DP. The number of inputs and outputs can be extended to 128. Please note that when the extended inputs and outputs 24 127 are used they have different properties (see document entitled "Communication Interfaces").
- Max. 1 PNOZ mc3p can be connected to the base unit
- ▶ Please refer to the document "PNOZmulti System Expansion" for the PNOZmulti base units that can be connected.

# 2.3 Front view

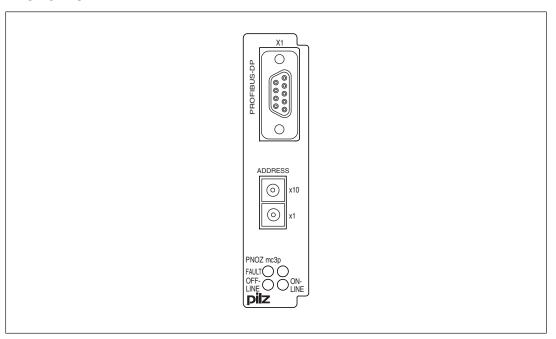

Key:

▶ X1:

PROFIBUS-DP interface (female 9-pin D-Sub connector)

- ▶ LEDs:
  - FAULT
  - OFFLINE
  - ONLINE

# 3 Safety

#### 3.1 Intended use

The expansion module PNOZ mc3p is used for communication between the configurable control system PNOZmulti and PROFIBUS-DP.

PROFIBUS-DP is designed for fast data exchange at field level. The expansion module PNOZ mc3p is a passive subscriber (Slave) of PROFIBUS-DP (DPV0). The basic functions of communication with PROFIBUS-DP conform to EN 50170. The central controller (Master) reads input information from the slaves and writes output information to the slaves as part of each cycle. As well as the cyclical transfer of usable data, PROFIBUS-DP can also be used for diagnostics and commissioning functions. Data traffic is monitored on the Master/Slave side.

The expansion module may only be connected to a base unit from the PNOZmulti system (please refer to the document "PNOZmulti System Expansion" for details of the base units that can be connected).

The configurable small control systems PNOZmulti are used for the safety-related interruption of safety circuits and are designed for use in:

- ▶ E-STOP equipment
- ▶ Safety circuits in accordance with VDE 0113 Part 1 and EN 60204-1

The expansion module may not be used for safety-related functions.

The following is deemed improper use in particular

- Any component, technical or electrical modification to the product,
- Use of the product outside the areas described in this manual,
- ▶ Use of the product outside the technical details (see Technical details [ 19]).

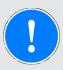

#### NOTICE

#### **EMC-compliant electrical installation**

The product is designed for use in an industrial environment. The product may cause interference if installed in other environments. If installed in other environments, measures should be taken to comply with the applicable standards and directives for the respective installation site with regard to interference.

#### 3.1.1 System requirements

Please refer to the "Product Modifications PNOZmulti" document in the "Version overview" section for details of which versions of the base unit and PNOZmulti Configurator can be used for this product.

# 3.2 System requirements

Please refer to the "Product Modifications PNOZmulti" document in the "Version overview" section for details of which versions of the base unit and PNOZmulti Configurator can be used for this product.

## 3.3 Safety regulations

#### 3.3.1 Use of qualified personnel

The products may only be assembled, installed, programmed, commissioned, operated, maintained and decommissioned by competent persons.

A competent person is someone who, because of their training, experience and current professional activity, has the specialist knowledge required to test, assess and operate the work equipment, devices, systems, plant and machinery in accordance with the general standards and guidelines for safety technology.

It is the company's responsibility only to employ personnel who

- ▶ Are familiar with the basic regulations concerning health and safety / accident prevention,
- ▶ Have read and understood the information provided in this description under "Safety",
- ▶ And have a good knowledge of the generic and specialist standards applicable to the specific application.

#### 3.3.2 Warranty and liability

All claims to warranty and liability will be rendered invalid if

- ▶ The product was used contrary to the purpose for which it is intended,
- Damage can be attributed to not having followed the guidelines in the manual,
- Operating personnel are not suitably qualified,
- ▶ Any type of modification has been made (e.g. exchanging components on the PCB boards, soldering work etc.).

#### 3.3.3 Disposal

▶ When decommissioning, please comply with local regulations regarding the disposal of electronic devices (e.g. Electrical and Electronic Equipment Act).

#### 3.3.4 For your safety

The unit meets all the necessary conditions for safe operation. However, you should always ensure that the following safety requirements are met:

- ▶ This operating manual only describes the basic functions of the unit. The expanded functions are described in the PNOZmulti Configurator's online help. Only use these functions once you have read and understood the documentations.
- ▶ Do not open the housing or make any unauthorised modifications.
- ▶ Please make sure you shut down the supply voltage when performing maintenance work (e.g. exchanging contactors).

# 4 Function description

#### 4.1 Functions

The virtual inputs and outputs that are to be transferred via PROFIBUS are selected and configured in the PNOZmulti Configurator. The base unit and the expansion module PNOZ mc3p are connected via a jumper. The expansion module PNOZ mc3p is also supplied with voltage via this jumper.

The station address is set via rotary switches. After the supply voltage is switched on or the PNOZmulti control system is reset, the expansion module PNOZ mc3p is configured and started automatically.

LEDs indicate the status of the expansion module on PROFIBUS.

The configuration is described in detail in the PNOZmulti Configurator's online help.

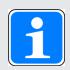

#### **INFORMATION**

The GSD file is available on the Internet at www.pilz.de.

## 4.2 Input and output data

The data is structured as follows:

Input area

The inputs are defined in the master and transferred to the PNOZmulti. Each input has a number, e.g. input bit 4 of byte 1 has the number i12.

Output range

The outputs are defined in the PNOZmulti Configurator. Each output that is used is given a number there, e.g. o0, o5... The status of output o0 is stored in bit 0 of byte 0; the status of output o5 is stored in bit 5 of byte 0 etc.

Output range only: Byte 3

Bits 0 ... 4: Status of LEDs on the PNOZmulti

- Bit 0: OFAULT

- Bit 1: IFAULT

- Bit 2: FAULT

- Bit 3: DIAG

- Bit 4: RUN

Bit 5: Data is being exchanged.

Detailed information on data exchange (tables, segments) is available in the document "Communication Interfaces" in the section entitled "Fieldbus modules".

# 4.3 Assigning the inputs/outputs in the PNOZmulti Configurator to the PROFIBUS-DP inputs/outputs

| Virtual inputs on PNOZmulti Configurator  | i0 I7            | i8 i15           | i16 i23          |
|-------------------------------------------|------------------|------------------|------------------|
| Input data PROFIBUS-DP                    | Byte 0: Bits 0 7 | Byte 1: Bits 0 7 | Byte 2: Bits 0 7 |
| Virtual outputs on PNOZmulti Configurator | o0 o7            | o8 o15           | o16 o23          |
| Output data PROFIBUS-DP                   | Byte 0: Bits 0 7 | Byte 1: Bits 0 7 | Byte 2: Bits 0 7 |

The number of virtual inputs and outputs can be extended to 128 (see document "Communication Interfaces" in the section entitled "Fieldbus modules")

# 4.4 Block diagram

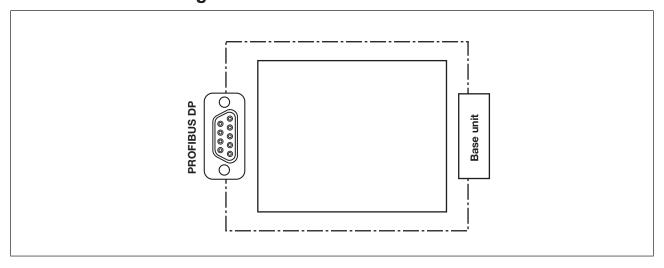

## 5 Installation

## 5.1 General installation guidelines

- ▶ The control system should be installed in a control cabinet with a protection type of at least IP54. Fit the control system to a horizontal mounting rail. The venting slots must face upward and downward. Other mounting positions could destroy the control system.
- ▶ Use the locking elements on the rear of the unit to attach it to a mounting rail. Connect the control system to the mounting rail in an upright position, so that the earthing springs on the control system are pressed on to the mounting rail.
- ▶ The ambient temperature of the devices in the control cabinet must not exceed the figure stated in the technical details. Air conditioning may otherwise be required.
- ▶ To comply with EMC requirements, the mounting rail must have a low impedance connection to the control cabinet housing.

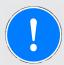

#### NOTICE

Damage due to electrostatic discharge!

Electrostatic discharge can damage components. Ensure against discharge before touching the product, e.g. by touching an earthed, conductive surface or by wearing an earthed armband.

## 5.2 Dimensions in mm

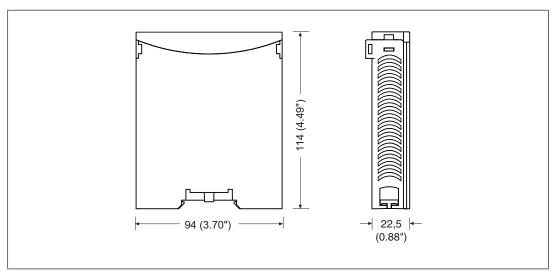

# 5.3 Connecting the base unit and expansion modules

You can install a maximum of 1 PNOZ mc3p to the left of the base unit.

Connect the base unit and the expansion module as described in the operating instructions for the base units.

- Do **not** connect a terminator to the last expansion module on the left-hand side.
- Install the expansion module in the position in which it is configured in the PNOZmulti Configurator.

# 6 Commissioning

# 6.1 Wiring

## 6.1.1 General wiring guidelines

The wiring is defined in the circuit diagram of the PNOZmulti Configurator.

Please note:

- Information given in the Technical details [ 19] must be followed.
- ▶ The position of the expansion module is specified in the Hardware configuration of the PNOZmulti Configurator.
- ▶ Use copper wiring with a temperature stability of 75 °C.
- ▶ Always connect the mounting rail to the protective earth via an earthing terminal. This will be used to dissipate hazardous voltages in the case of a fault.
- ▶ The power supply must meet the regulations for extra low voltages with protective electrical separation (SELV, PELV).

#### 6.1.2 Connecting the supply voltage

Connect the supply voltage to the base unit:

▶ Terminal 24 V and A1 (+): + 24 VDC

▶ Terminal **0 V** and **A2 (-)**: 0 V

#### 6.1.3 PROFIBUS DP interface

It is possible to define which outputs on the control system will communicate with PROFIBUS-DP. The connection to PROFIBUS-DP is made via a female 9-pin D-Sub connector in accordance with the guidelines of the PROFIBUS User Group (PNO).

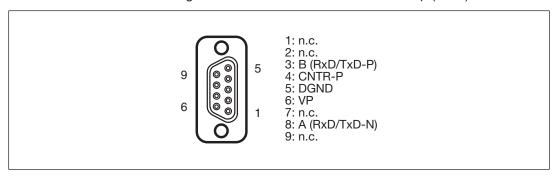

n.c. = not connected

Please note the following when connecting to PROFIBUS-DP:

- Only use metal plugs or metallised plastic plugs
- ▶ Twisted pair, screened cable must be used to connect the interfaces

# 6.2 Preparing for operation

#### 6.2.1 Setting the station address

The station address of the expansion module PNOZ mc3p is set between 0 ... 99 (decimal) via two rotary switches x1 and x10.

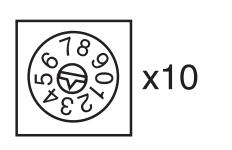

▶ On the upper rotary switch x10, use a small screwdriver to set the tens digit for the address ("3" in the example).

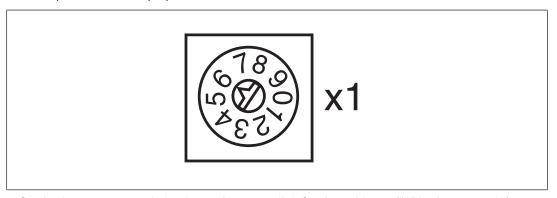

▶ On the lower rotary switch x1, set the ones digit for the address ("6" in the example). Station address 36 is set in the diagrams as an example.

## 6.2.2 Download modified project to the control system PNOZmulti

As soon as an additional expansion module has been connected to the system, the project must be amended in the PNOZmulti Configurator and downloaded back into the base unit. Proceed as described in the operating manual for the base unit.

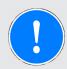

#### **NOTICE**

For the commissioning and after every user program change, you must check whether the safety devices are functioning correctly.

## 6.2.3 Connection example

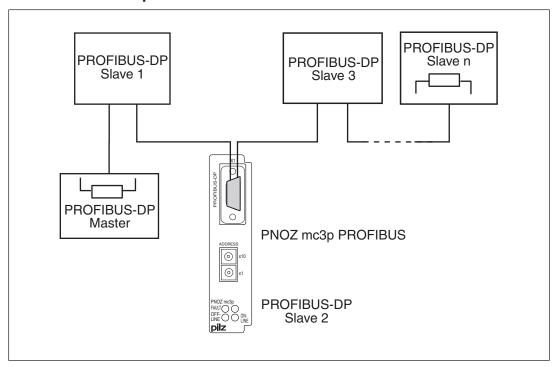

# 7 Operation

## 7.1 Messages

When the supply voltage is switched on, the PNOZmulti copies the configuration from the chip card.

The expansion module PNOZ mc3p is configured and started automatically. The "ONLINE" and "OFFLINE" LEDs indicate the status of the PNOZ mc3p on PROFIBUS-DP.

If the expansion module PNOZ mc3p does not receive a configuration from the base unit for a period of 30 s, the expansion module PNOZ mc3p connects to PROFIBUS-DP and "ONLINE" status is displayed on PROFIBUS-DP. The error message "External Error" is sent to the Master.

## 7.2 Display elements

## Legend

LED on

LED flashes

LED off

## 7.2.1 Display elements for device diagnostics

| LED     | LED             |      | Meaning                                                                                                    |
|---------|-----------------|------|----------------------------------------------------------------------------------------------------|
| ONLINE  | <del>-</del> Ø- |      | PNOZ mc3p Online, data exchange is possible                                                                                             |
|         | <b>O</b> (-     |      | Master has sent the telegram "Global Control Clear". Virtual input bits i0 i23 are set to "0"; expanded input bits i24 i127 are frozen. |
|         | •               |      | PNOZ mc3p Not online                                                                                                    |
| OFFLINE | ->>             |      | PNOZ mc3p Offline, data exchange is not possible                                                                                        |
|         | •               |      | PNOZ mc3p Not offline                                                                                                    |
| FAULT   | <del>-</del> >  |      | Application Watchdog Timeout                                                                                                    |
|         | €               | 1 Hz | Configuration error, length of input and/or output data during initialisation of the PNOZ mc3p does not match the configuration         |
|         |                 |      | Remedy:                                                                                                    |
|         |                 |      | Ensure that the right GSD file has been used.                                                                                           |
|         | <b>O</b> (-     | 2 Hz | Configuration error, length/contents of configuration data during initialisation of the PNOZ mc3p does not match the configuration      |
|         |                 |      | Remedy:                                                                                                    |
|         |                 |      | Ensure that the right GSD file has been used.                                                                                           |
|         | <b>O</b> (-     | 4 Hz | Error when initialising PROFIBUS-DP                                                                                                    |
|         | •               |      | No error                                                                                                    |

# 8 Technical details

| General                                    |                                                             |
|--------------------------------------------|-------------------------------------------------------------|
| Certifications                             | CCC, CE, EAC (Eurasian), KCC, KOSHA, TÜV, cU-<br>Lus Listed |
| Electrical data                            |                                                             |
| Supply voltage                             |                                                             |
| for                                        | Module supply                                               |
| internal                                   | Via base unit                                               |
| Voltage                                    | 5 V                                                         |
| Kind                                       | DC                                                          |
| Voltage tolerance                          | -2 %/+2 %                                                   |
| Power consumption                          | 2,5 W                                                       |
| Status indicator                           | LED                                                         |
| Fieldbus interface                         |                                                             |
| Fieldbus interface                         | PROFIBUS-DP                                                 |
| Device type                                | Slave                                                       |
| Station address                            | 0 - 99d                                                     |
| Transmission rate                          | 9,6 kBit/s - 12 MBit/s                                      |
| Connection                                 | 9-pin D-Sub female connector                                |
| Galvanic isolation                         | yes                                                         |
| Test voltage                               | 500 V AC                                                    |
| Times                                      |                                                             |
| Supply interruption before de-energisation | 20 ms                                                       |
| Environmental data                         |                                                             |
| Ambient temperature                        |                                                             |
| In accordance with the standard            | EN 60068-2-14                                               |
| Temperature range                          | 0 - 60 °C                                                   |
| Storage temperature                        |                                                             |
| In accordance with the standard            | EN 60068-2-1/-2                                             |
| Temperature range                          | -25 - 70 °C                                                 |
| Climatic suitability                       |                                                             |
| In accordance with the standard            | EN 60068-2-30, EN 60068-2-78                                |
| Humidity                                   | 93 % r. h. at 40 °C                                         |
| Condensation during operation              | Not permitted                                               |
| EMC                                        | EN 61131-2                                                  |
| Vibration                                  |                                                             |
| In accordance with the standard            | EN 60068-2-6                                                |
| Frequency                                  | 10 - 150 Hz                                                 |
| Acceleration                               | 1g                                                          |
| Shock stress                               | -                                                           |
| In accordance with the standard            | EN 60068-2-27                                               |
| Acceleration                               | 15g                                                         |
| Duration                                   | 11 ms                                                       |
| Max. operating height above sea level      | 2000 m                                                      |
|                                            |                                                             |

| Λ!                                   |                                       |
|--------------------------------------|---------------------------------------|
| Airgap creepage                      |                                       |
| In accordance with the standard      | EN 61131-2                            |
| Overvoltage category                 | III                                   |
| Pollution degree                     | 2                                     |
| Rated insulation voltage             | 30 V                                  |
| Protection type                      |                                       |
| In accordance with the standard      | EN 60529                              |
| Mounting area (e.g. control cabinet) | IP54                                  |
| Housing                              | IP20                                  |
| Terminals                            | IP20                                  |
| Mechanical data                      |                                       |
| Mounting position                    | horizontally on mounting rail         |
| DIN rail                             |                                       |
| Top hat rail                         | 35 x 7,5 EN 50022                     |
| Recess width                         | 27 mm                                 |
| Material                             |                                       |
| Bottom                               | PPO UL 94 V0                          |
| Front                                | ABS UL 94 V0                          |
|                                      |                                       |
| Dimensions                           |                                       |
| Dimensions<br>Height                 | 94 mm                                 |
| 2                                    | 94 mm<br>22,5 mm                      |
| Height                               | · · · · · · · · · · · · · · · · · · · |
|                                      |                                       |

Where standards are undated, the 2020-07 latest editions shall apply.

# 9 Order reference

## 9.1 Product

| Product type | Features                     | Order No. |
|--------------|------------------------------|-----------|
| PNOZ mc3p    | Fieldbus module, PROFIBUS-DP | 773 732   |

## 9.2 Accessories

## Jumper

| Product type | Features | Order No. |
|--------------|----------|-----------|
| KOP-XE       | Jumper   | 774 639   |

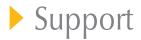

Technical support is available from Pilz round the clock.

| Americas                  |
|---------------------------|
| Brazil                    |
| +55 11 97569-2804         |
| Canada                    |
| +1 888 315 7459           |
| Mexico                    |
| +52 55 5572 1300          |
| USA (toll-free)           |
| +1 877-PILZUSA (745-9872) |
|                           |

# Australia +61 3 95600621 Europe Austria +43 1 7986263-0 Belgium, Luxembour

| Belgium, Luxembourg |
|---------------------|
| +32 9 3217570       |
| France              |
| +33 3 88104003      |
| Germany             |
| +49 711 3409-444    |
| Ireland             |
| +353 21 4804983     |
| Italy, Malta        |
| +39 0362 1826711    |

Scandinavia +45 74436332 Spain +34 938497433 Switzerland +41 62 88979-32 The Netherlands +31 347 320477 Turkey +90 216 5775552 United Kingdom

+44 1536 462203

You can reach our international hotline on: +49 711 3409-444 support@pilz.com

Pilz develops environmentally-friendly products using ecological materials and energy-saving technologies.

Offices and production facilities are ecologically designed, environmentally-aware and energy-saving. So Pilz offers sustainability, plus the security of using energy-efficient products and environmentally-friendly solutions.

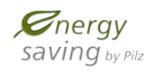

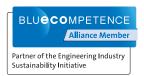

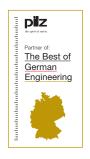

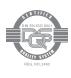

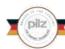

CECE®, CHRE®, CMSE®, induraNET p®, Leansafe®, Master of Safety®, Master of Security®, PAS4000®, PAScoal®, PASconfig®, Pilz®, PIT®, PLID®, PMCprimo®, PMCprotego®, PMCprotego®, PMCprotego®, PMCprotego®, PMCprotego®, PMCprotego®, PMCprotego®, PMCprotego®, PMCprotego®, PMCprotego®, PMCprotego®, PMCprotego®, PMCprotego®, PMCprotego®, PMCprotego®, PMCprotego®, PMCprotego®, PMCprotego®, PMCprotego®, PMCprotego®, PMCprotego®, PMCprotego®, PMCprotego PMCprotego®, PMCprotego®, P

We are represented internationally. Please refer to our homepage www.pilz.com for further details or contact our headquarters.

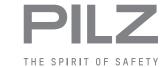